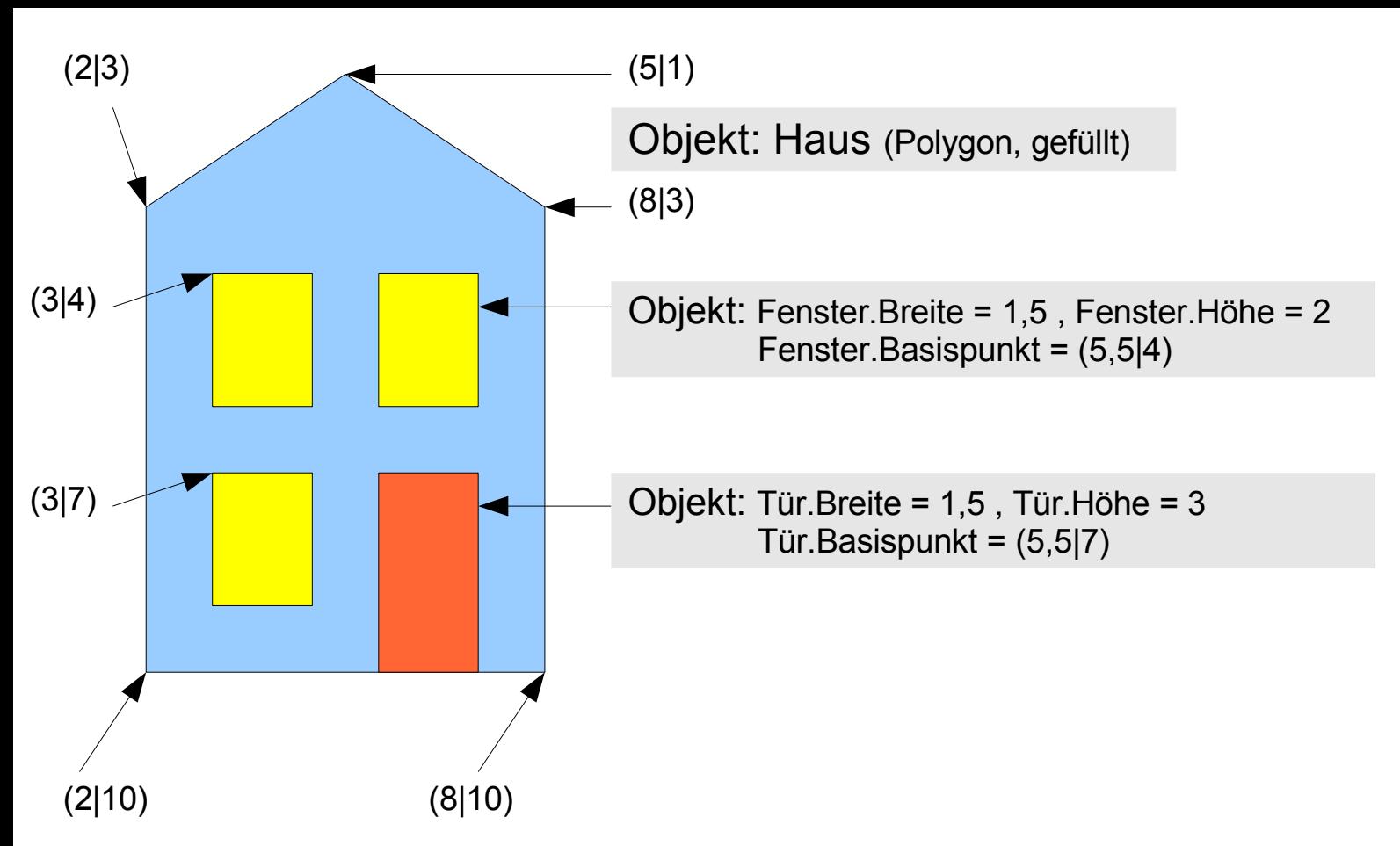

Erstelle das Objekt Haus (ohne die Textfelder dieser Vorlage) in einem neuen OpenOffice.org Draw-Dokument und speichere es in deinem Ordner innerhalb des Klassen-Austausch-Ordners ab mit dem Datei-Namen "*benutzername*\_haus1.odg"!

Erstelle dann daneben ein zweites, ähnliches Haus, beschreibe alle verwendeten Objekte in der Punktschreibweise auf ein Blatt Papier und gib diese "Bauanleitung" nach rechts an deine/n übernächste/n(!) Nachbar/in! (speichern nicht vergessen!)

Wenn Du das (dritte) Haus nach der erhaltenen "Bauanleitung" erstellt hast, speichere das Dokument als "benutzername haus2.odg"!

Sprich' dich kurz mit dem/der Ersteller/in der erhaltenen "Bauanleitung" ab und öffne zusätzlich sein/ihr Dokument (wo findest du es, wie heißt diese Datei?), um zu vergleichen, ob die Weitergabe der "Bauanleitung" zu einem vergleichbaren Haus geführt hat!